# NETGEAR<sup>®</sup> Installation Guide

**Euro-Docsis 3.0 Wireless Cable Modem Gateway CG3300D**

## **Package Contents**

- Gateway
- Power adapter
- Vertical stand (recommended)
- Ethernet cable
- *Installation Guide* (this guide)

## **Start Here**

Estimated installation time: 15 to 30 minutes.

You will need a computer with DHCP enabled and an available Ethernet port.

### **Installation**

Follow these quick steps to install your gateway.

**1.** For better wireless performance, insert the gateway into the stand as shown.

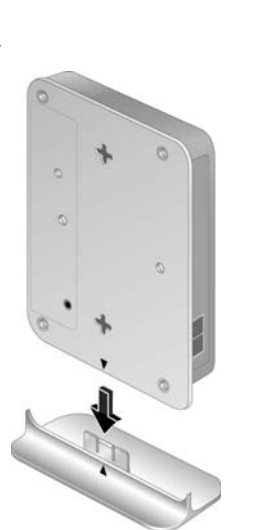

- direction.
- 
- 
- 
- 
- $W$
- Internet.
- $\overline{4}$

**2.** Connect the gateway. Use the coaxial cable provided by your cable company to connect the cable port (A) to your cable outlet.

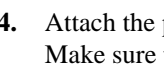

**3.** Connect your computer to the cable modem gateway with an Ethernet cable (B).

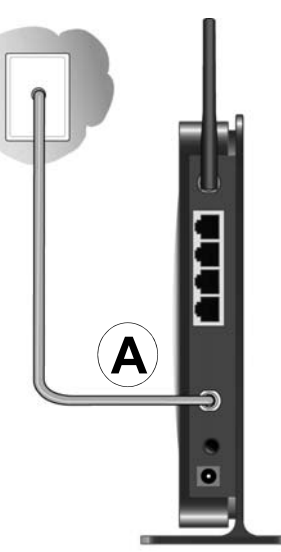

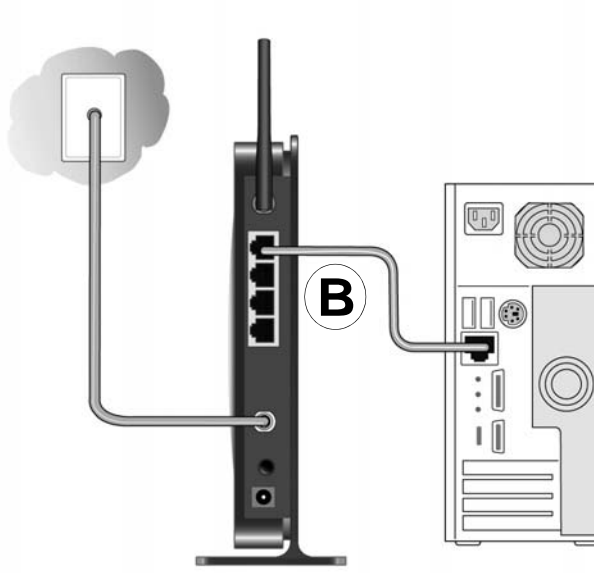

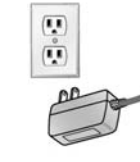

**4.** Attach the power adapter cable to the gateway and plug it into an electrical outlet. Make sure that the Power button on the rear panel is in the On position.

After the gateway is connected and power is applied, the gateway automatically attempts to do the following:

• Scan and lock the downstream frequency, and then link back in upstream

• Obtain an IP address for the gateway itself. Then the gateway assigns an IP address for the connected PC.

• Connect to the Internet.

**5.** Wait about two minutes for the LEDs to stop blinking. Then verify the following:

**U**) The Power LED is solid green.

 $\mathcal{N}$  The Downstream and Upstream LEDs are lit.

The Internet LED is solid green, indicating a link has been established to the

 The LAN LED is lit that corresponds to the local Ethernet port where you connected your computer.

For more information, see the LED table on the other side of this document.

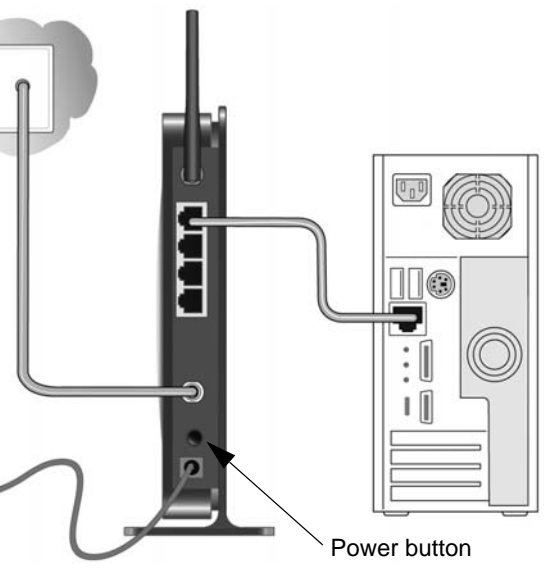

**Warning:** Do not install this device on top of any other electrical equipment or install any other equipment on top of this device. Keep this device away from any heat sources such as direct sunlight, heaters, radiators, or other A/V receivers or devices that emit heat.

This symbol was placed in accordance with the European Union Directive 2002/96 on the Waste Electrical and Electronic Equipment (the WEEE Directive). If disposed of within the European Union, this product should be treated and recycled in accordance with the laws of your jurisdiction implementing the WEEE Directive.

C E ①

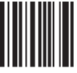

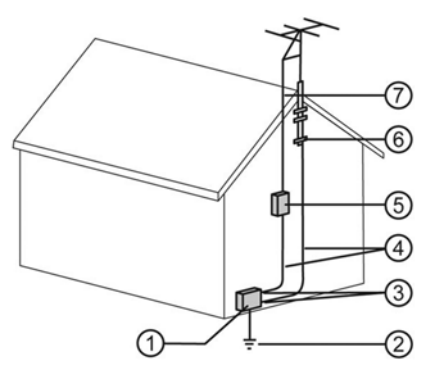

© 2009 by NETGEAR, Inc. All rights reserved. NETGEAR and the NETGEAR logo are registered trademarks of NETGEAR, Inc. in the United States and/or other countries. Other brand and product names are trademarks or registered trademarks of their respective holders. Information is subject to change without notice.

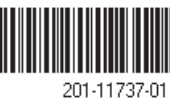

#### **Do not stack or place near heat source**

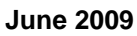

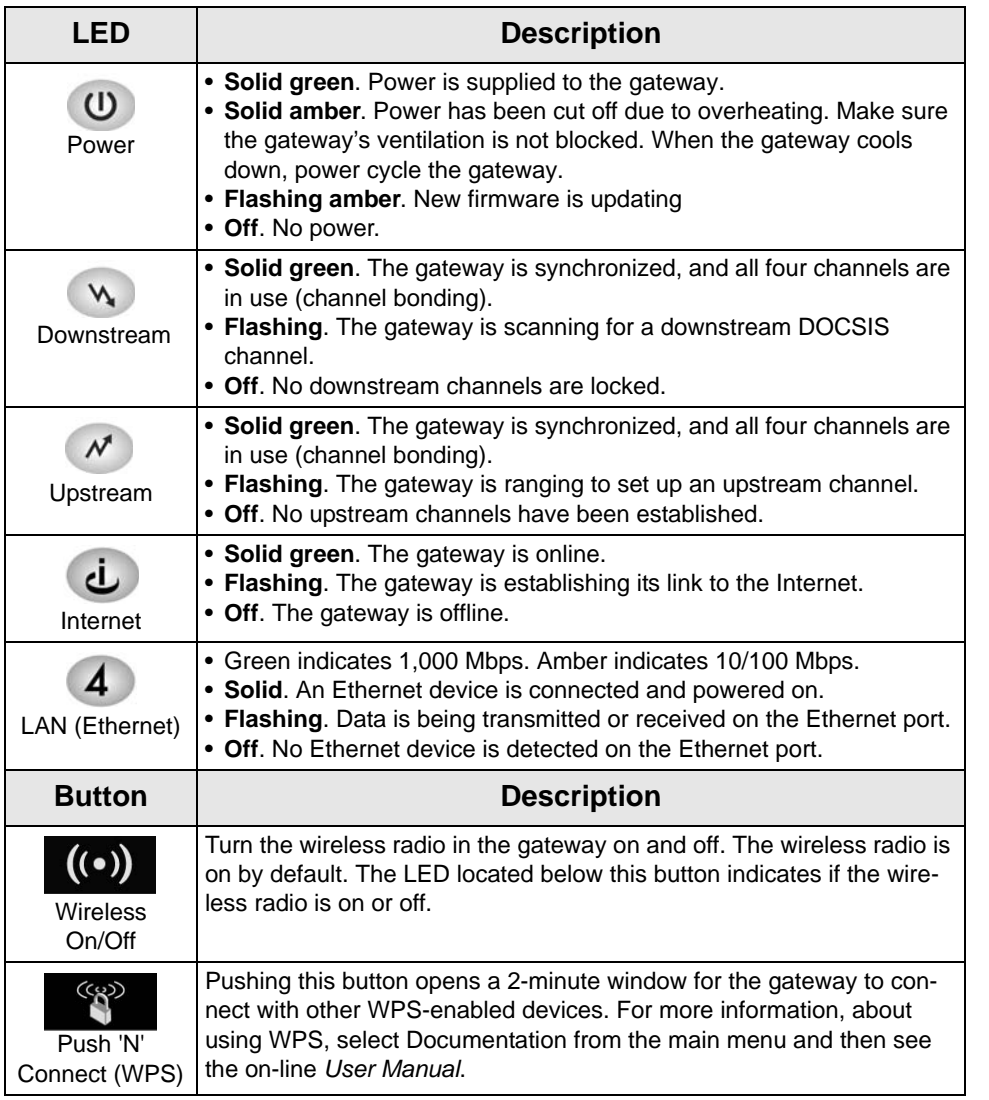

### **Troubleshooting**

- You can use the LEDs on the front of the gateway to determine the status of the gateway and your Internet connection. If you cannot connect to the Internet, view the LEDs to make sure that all connections are secure and power is supplied.
- There is a Power button on the rear panel of the gateway. This button must be in the On position when the gateway is in use.
- You can return the gateway to its factory settings. On the bottom of the gateway, press and hold the Restore Factory Settings button  $\sim$  for over 7 seconds. The gateway resets, and returns to its factory settings.

## **Technical Support**

Thank you for choosing a NETGEAR product. Please call your Cable Internet Service Provider for technical support. You may also take advantage of NETGEAR technical support resources such as the NETGEAR online knowledge base at: *[http://kbserver.netgear.com](http://kbserver.netgear.com )*.

Defective or damaged merchandise should be returned to your point-of-purchase representative. This information supersedes all support information printed on any NETGEAR packaging or documentation.

#### **Note to CATV System Installer**

Please call the CATV systems installer's attention to section 820-93 of the National Electric Code which provides guidelines for proper grounding of this device. In particular, section 820-93 specifies that the coaxial cable shield must be connected to the grounding system of the building, as close to the point of cable entry as practical.

**Warning:** When installing or realigning an outside antenna system, take extreme care to avoid any contact with the power lines or circuits. Contact with them could be fatal.

#### **Reference to the Grounding Figure**

The numbers in the figure on the right indicate:

- 1. Electric service equipment
- 2. Power service grounding electrode system (NEC Art 250, Part H)
- 3. Ground clamps
- 4. Grounding conductors (NEC Section 810-21)
- 
- 6. Ground clamp
- 7. Antenna lead-in wire

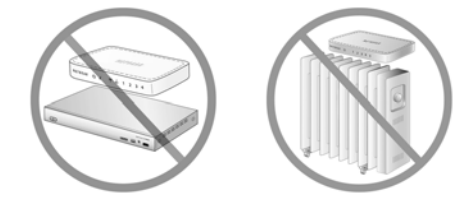

 $\lambda$ 

- 
- 5. Antenna discharge unit (NEC Section 810-20)
	-